## **MATLAB - Screenshots Verlängerung HomeUse-Lizenz**

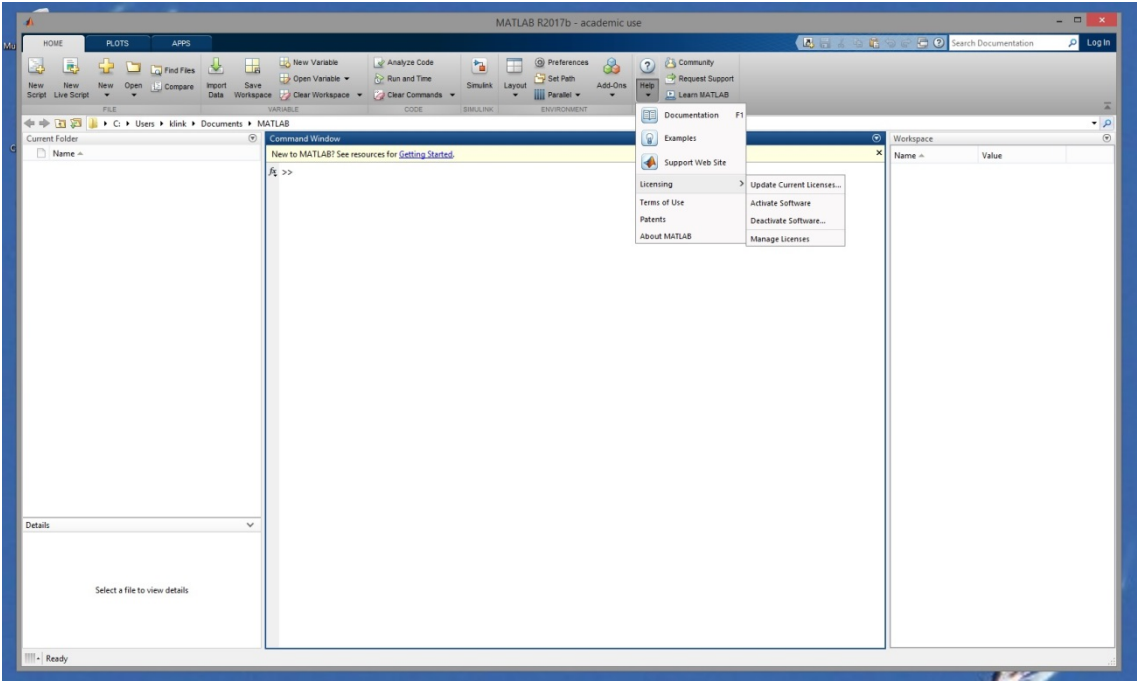

## **1. Help->Licensing->Update Current Licenses**

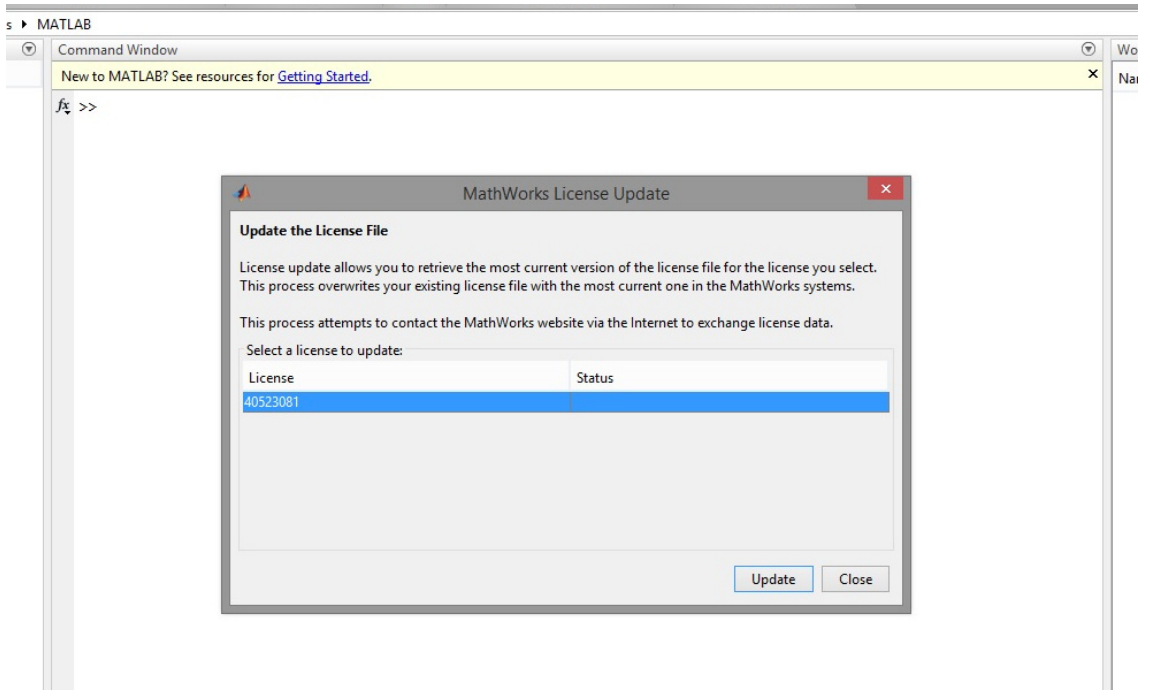

**2. Help->Licensing->Update Current Licenses->Update**

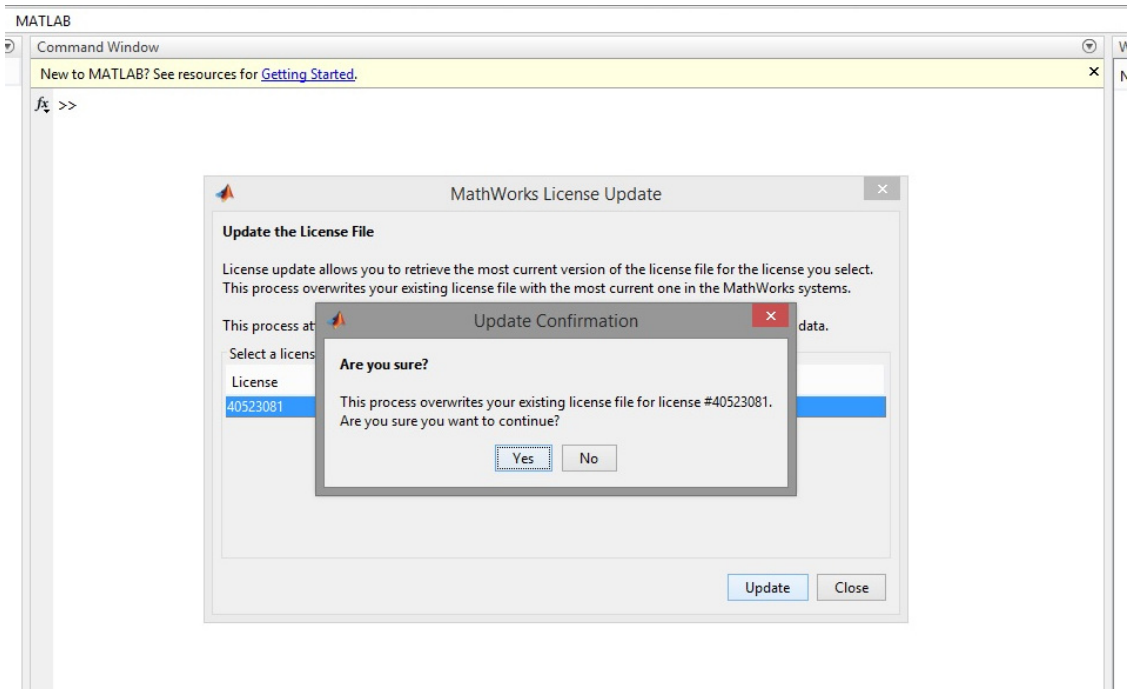

**3. Help->Licensing->Update Current Licenses->Update->Yes**

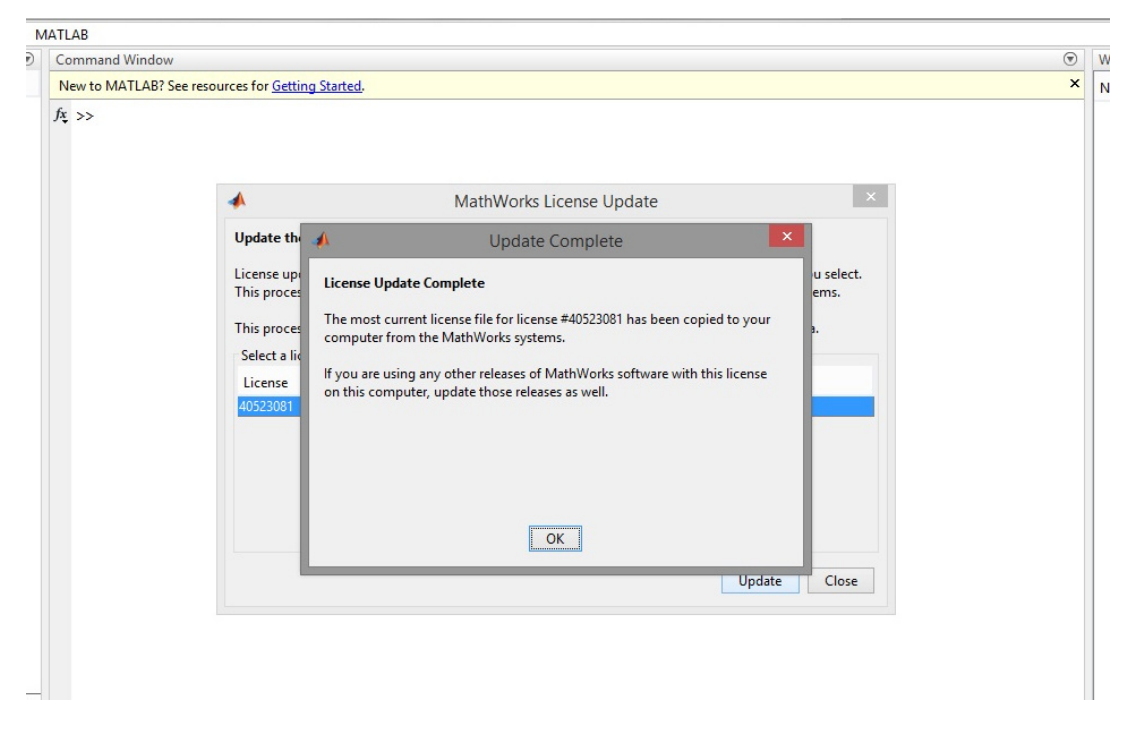

**4. Help->Licensing->Update Current Licenses->Update->Yes->OK**

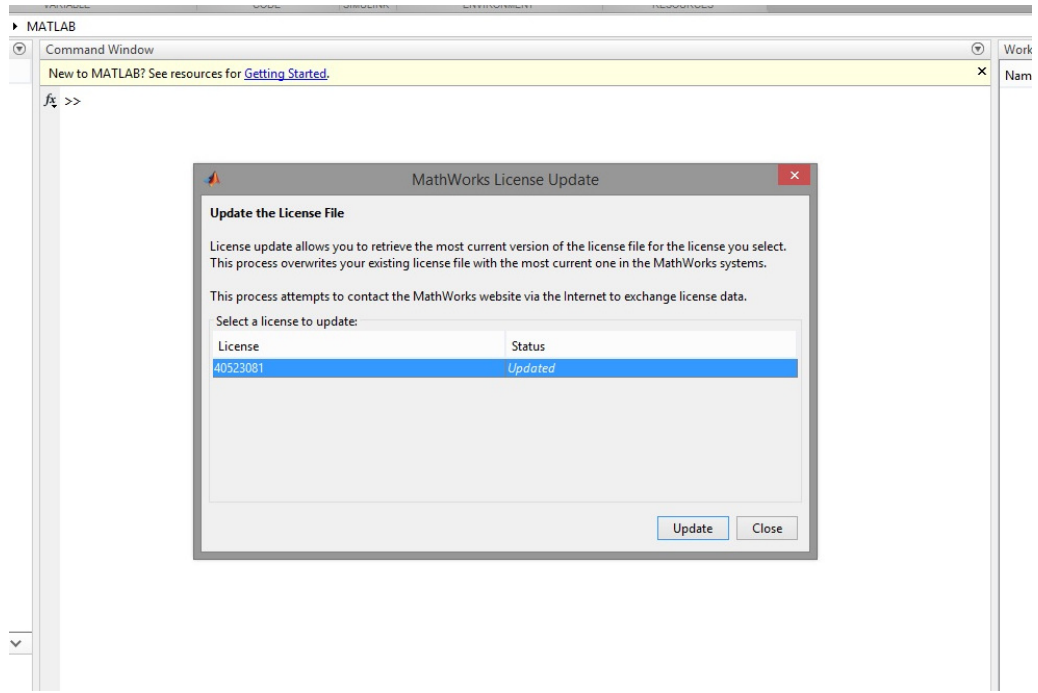

**5. Help->Licensing->Update Current Licenses->Update->Yes->OK->Close**

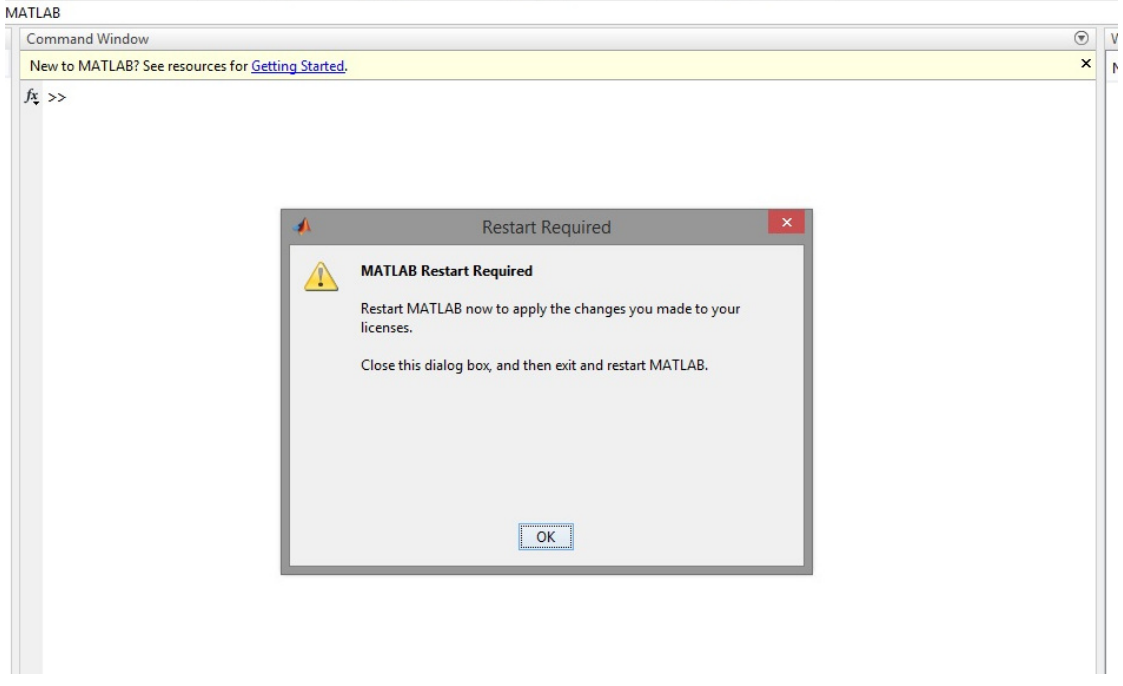

**6. Help->Licensing->Update Current Licenses->Update->Yes->OK->Close->Restart**